### PRODUCT SETUP

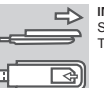

- S

CONFIGURACIÓN DEL PRODUCTO

#### CONFIGURAZIONE DEL PRODOTTO

#### NASTAVENÍ VÝROBKU

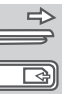

#### PRODUKT-SETUP

#### TROUBLESHOOTING

RÉSOLUTION DES PROBLÈMES

#### SOLUCIÓN DE PROBLEMAS

#### ŘEŠENÍ PROBLÉMŮ

#### SUPPORTO TECNICO

# **QUICK INSTALLATION GUIDE D-Link**

# 4G LTE USB ADAPTER DWM-221

**INSERT SIM CARD BEFORE USING** Slide the cover on the back of the device and lift off. Then insert the SIM card by following the icon direction.

- **1. WHERE CAN I FIND MORE INFORMATION ABOUT HOW TO USE THIS DEVICE?** A comprehensive User Manual is available for the DWM-221. Open
- the D-Link Mobile Connection manager and click: Help. **2. WHY AM I UNABLE TO CONNECT TO A MOBILE SERVICE NETWORK?** The DWM-221 requires a SIM card registered with a compatible service network. For information about the services that your SIM card
- provides access to, please contact your mobile service provider. **3. WHY IS THE SOFTWARE ASKING FOR A PIN NUMBER?** For security, some SIM cards have a PIN number enabled. If the SIM was used in a previous device, the PIN will be the same as it was before. If you did not set a PIN, please contact your mobile service provider.

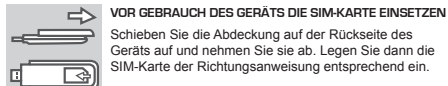

Schieben Sie die Abdeckung auf der Rückseite des Geräts auf und nehmen Sie sie ab. Legen Sie dann die SIM-Karte der Richtungsanweisung entsprechend ein.

#### **SOFTWARE INSTALLATION**

Insert the USB adapter into your computer. The set-up wizard should start automatically. Make sure that your SIM card is in the slot. Follow the steps within the wizard to complete the set-up of DWM-221.

## **SOFTWAREINSTALLATION**

Stecken Sie den USB-Adapter in Ihren Computer. Der Setup-Assistent sollte automatisch starten. Stellen Sie sicher, dass Ihre SIM-Karte korrekt in das Fach eingelegt ist. Folgen Sie den schrittweisen Anleitungen des Assistenten, um die Einrichtung des DWM-221 zu Ende zu führen.

# **ENGLISH**

**ESPAÑOL**

 $\Rightarrow$ 

## **ITALIANO**

**POLSKI**

### **ČESKY**

### **DEUTSCH**

#### http://www.dlink.com

Supporto Tecnico dal lunedì al venerdì dalle ore 9.00 alle ore 19.00 con orario continuato Telefono: 02 87366396

SUPPORTO TECNICO dlink.com/support

#### **1. HOL TALÁLHATOK TOVÁBBI INFORMÁCIÓKAT AZ ESZKÖZ HASZNÁLATÁT ILLETJEN?**

- **1. OÙ PUIS-JE TROUVER DAVANTAGE D'INFORMATIONS SUR L'UTILISATION DE CE PÉRIPHÉRIQUE ?** Un manuel d'utilisation complet est disponible pour le DWM-221. Ouvrez le D-Link Mobile Connection Manager (Gestionnaire des
- **2. POURQUOI NE PUIS-JE ME CONNECTER À UN RÉSEAU DE SERVICE MOBILE ?**

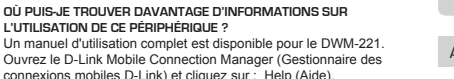

Le DWM-221 fonctionne avec une carte SIM enregistrée avec un réseau de service compatible. Pour obtenir des informations sur les services auxquels votre carte SIM offre accès, veuillez contactez votre fournisseur de service mobile.

#### **LED INDICATION**

Red (solid on): No SIM card/ Error Green (solid on): register network (not connect) Green (blinking): Connected to network

TECHNICAL SUPPORT dlink.com/support

**INDICATION DU VOYANT**

Rouge (reste allumé) : Pas de carte SIM / Erreur Vert (reste allumé) : Enregistré sur le réseau (pas connecté)

Vert (clignotement) : Connecté au réseau

**1. ¿DÓNDE PUEDO ENCONTRAR MÁS INFORMACIÓN ACERCA DE CÓMO UTILIZAR ESTE DISPOSITIVO?**

#### PRODUCTINSTALLATIE ET ELECTRICIAL A LA CONTENTINATION ANALYSE VIEN A TERMÉTHIC TERMÉKBEÁLLÍTÁS **1. GDZIE MOŻNA ZNALEŹĆ WIĘCEJ INFORMACJI NA TEMAT KORZYSTANIA Z URZĄDZENIA?**

Existe un manual de usuario completo disponible para el DWM-221. Abra el gestor de conexión móvil D-Link y haga clic en: Ayuda.

**2. ¿POR QUÉ NO PUEDO CONECTAR CON UNA RED DE SERVICIO MÓVIL?** El DWM-221 necesita una tarjeta SIM registrada con una red de servicio compatible. Para obtener información acerca de los servicios a los que le proporciona acceso la tarjeta SIM, póngase en contacto con su proveedor de servicio móvil.

**3. ¿POR QUÉ PIDE EL SOFTWARE UN NÚMERO DE PIN?** Por motivos de seguridad, algunas tarjetas SIM tienen un numero de PIN activado. Si la tarjeta SIM se ha utilizado en otro dispositivo, el PIN será el mismo utilizado con anterioridad. Si no ha establecido un PIN, póngase en contacto con su proveedor de servicio móvil.

**1. WAAR VIND IK MEER INFORMATIE OVER HET GEBRUIK VAN DIT** 

**TOESTEL?**

Er is een uitgebreide gebruikershandleiding beschikbaar voor DWM-221. Open de D-Link Mobile Connection manager en klik op: Help.

**2. WAAROM KAN IK GEEN VERBINDING MAKEN MET MIJN MOBIELE SERVICENETWERK?**

De DWM-221 vereist een SIM-kaart die geregistreerd is bij een compatibel servicenetwerk. Neem contact op met uw mobiele serviceprovider voor meer informatie over de diensten waartoe uw SIM-kaart toegang verleent.

**3. WAAROM VRAAGT DE SOFTWARE OM EEN PIN-NUMMER?** Omwille van veiligheidsredenen is op sommige SIM-kaarten een PIN-nummer geactiveerd. Indien de SIM op een vorig toestel werd gebruikt, is de PIN dezelfde als voorheen. Neem contact op met uw mobiele service provider indien u geen PIN hebt ingesteld.

Rendelkezésre áll egy áttekintő Felhasználói kézikönyv a DWM-221 hez. Nyissa meg a D-Link Mobilkapcsolat kezelőt, és kattintson ide: Súgó.

**2. MIÉRT NEM TUDOK KAPCSOLÓDNI A MOBILSZOLGÁLTATÓ HÁLÓZATÁHOZ?**

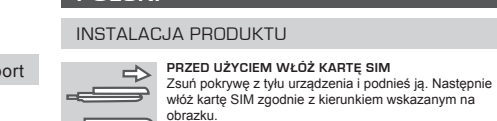

A DWM-221 a kompatibilis hálózati szolgáltatónál regisztrált SIMkártyát igényel. További információkat azon szolgáltatásokról, amelyekhez a SIM-kártya hozzáférést biztosít, a mobilszolgáltatónál tudhat meg.

**3. MIÉRT KÉR A SZOFTVER PIN-SZÁMOT?**

Biztonsági okokból egyes SIM-kártyáknál engedélyezve van a PINszám. Amennyiben a SIM-kártyát előzőleg egy másik eszközzel használta, a PIN ugyanolyan lesz, mint azelőtt. Ha nem állította be a PIN-t, vegye fel a kapcsolatot mobilszolgáltatójával.

**1. DOVE È POSSIBILE REPERIRE ULTERIORI INFORMAZIONI SULL'USO DEL DISPOSITIVO?** Per il dispositivo DWM-221 è disponibile un manuale dell'utente

completo. Aprire lo strumento di gestione delle connessioni mobili D-Link e fare clic su: Guida. **2. PERCHÉ NON È POSSIBILE CONNETTERSI A UNA RETE DI SERVIZI** 

**MOBILI?**

Per utilizzare il dispositivo DWM-221 è necessario registrare una scheda SIM con una rete di servizi compatibili. Per informazioni sui servizi accessibili tramite la scheda SIM, contattare il fornitore di servizi di telefonia mobile.

**INSÉREZ LA CARTE SIM AVANT UTILISATION**  $\Rightarrow$ Faites glisser le capot à l'arrière de l'appareil et ج سکے ا

# soulevez-le. Puis, insérez la carte SIM en respectant le sens de l'icône.

**3. PERCHÉ IL SOFTWARE RICHIEDE L'INSERIMENTO DI UN CODICE PIN?** Per motivi di sicurezza in alcune schede SIM è attivato un codice PIN. Se la SIM è già stata utilizzata con un altro dispositivo, il codice PIN sarà uguale a quello precedente. Se non è stato impostato alcun PIN, contattare il fornitore di servizi di telefonia mobile.

Dostępna jest instrukcja obsługi zawierająca szczegółowe informacje na temat modemu DWM-221. Otwórz Menedżera połączeń mobilnych D-Link i kliknij: Pomoc.

Ze względów bezpieczeństwa niektóre karty SIM zabezpieczone są kodem PIN. Jeżeli karta SIM była używana w innym urządzeniu, poprzedni kod PIN pozostaje ważny. Jeżeli nie ustawiałeś kodu PIN, skontaktuj się z dostawcą usług mobilnych.

**2. DLACZEGO NIE MOGĘ POŁĄCZYĆ SIĘ Z SIECIĄ USŁUG MOBILNYCH?** Modem DWM-221 wymaga karty SIM zarejestrowanej w kompatybilnej sieci usług. W celu uzyskania informacji o usługach, do

których dostęp umożliwia Twoja karta SIM, skontaktuj się ze swoim dostawcą usług mobilnych.

#### **1. KDE NAJDU VÍCE INFORMACÍ O POUŽÍVÁNÍ TOHOTO ZAŘÍZENÍ?**

Pro DWM-221 je dostupná podrobná uživatelská příručka. Otevřete správce připojení D-Link Mobile a klikněte na: Nápověda.

#### **2. PROČ SE NEMŮŽU PŘIPOJIT K MOBILNÍ SÍTI?**

DWM-221 vyžaduje SIM kartu registrovanou v kompatibilní síti. Informace o službách, k nimž vaše SIM karta poskytuje přístup, získáte od svého mobilního operátora.

#### **3. PROČ SE SOFTWARE PTÁ NA KÓD PIN?**

Z bezpečnostních důvodů jsou některé SIM karty chráněny kódem

**INSTALACIÓN DEL SOFTWARE** Inserte el adaptador de USB en el ordenador. El asistente de configuración deberá iniciarse automáticamente. Asegúrese de que la tarjeta SIM está en la bahía. Siga los pasos del asistente para completar la configuración del DWM-221.

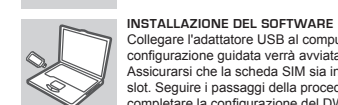

Collegare l'adattatore USB al computer. La configurazione guidata verrà avviata automaticamente. Assicurarsi che la scheda SIM sia inserita nello slot. Seguire i passaggi della procedura guidata per completare la configurazione del DWM-221.

#### RISOLUZIONE DEI PROBLEMI PROBLEMOPLOSSING ENTRAÎTION EN ENGLAND EN ENGLAND EN ENGLAND EN ENGLAND EN ENGLAND EN

**INSTALACJA OPROGRAMOWANIA** Podłącz adapter USB do komputera. Kreator instalacji powinien uruchomić się automatycznie. Upewnij się, że karta SIM znajduje się w gnieździe. Aby ukończyć instalacje modemu DWM-221, postepuj zgodnie z instrukcjami kreatora.

#### **INSTALACE SOFTWARU**

Připojte USB adaptér k počítači. Průvodce nastavením by se měl automaticky spustit. Zkontrolujte, zda je SIM karta ve slotu. Podle kroků v průvodci dokončete nastavení zařízení DWM-221.

#### **SZOFTVER TELEPÍTÉSE**

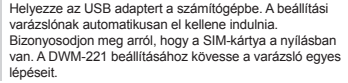

**SOFTWARE-INSTALLATIE** Steek de USB-adapter in uw computer. De installatiewizard zou automatisch moeten starten. Zorg dat uw SIM-kaart in de sleuf zit. Volg de stappen binnen de wizard om de installatie van DWM-221 te voltooien.

#### **INDICACIÓN DEL LED**

Rojo (encendido fijo): No hay tarjeta SIM/ Error Verde (encendido fijo): registrarse en la red (no conectar) Verde (parpadeo): conectado a la red

ASISTENCIA TÉCNICA dlink.com/support

**LED-INDICATIE**

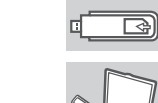

Rood (constant aan): Geen SIM-kaart/fout Groen (constant aan): registreer netwerk (niet verbonden) Groen (knipperend): Verbonden met netwerk

#### **LED JELZÉS**

Piros (folyamatosan világít): Nincs SIM-kártya/Hiba Zöld (folyamatos be): hálózat regisztrálása (nem kapcsolódás) Zöld (villog): Hálózathoz kapcsolódva

TECHNIKAI TÁMOGATÁS dlink.com/support

#### **SIGNIFICATO DEI LED**

Rosso (acceso fisso): nessuna scheda SIM/ errore Verde (acceso fisso): rete di registrazione (non connesso) Verde (lampeggiante): connesso alla rete

**INSERTAR LA TARJETA SIM ANTES DE USAR** Deslice la cubierta hacia la parte posterior del dispositivo y levántela. A continuación, inserte la tarjeta SIM siguiendo la dirección que indica el icono.

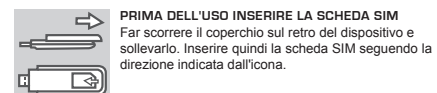

#### **PŘED POUŽITÍM VLOŽTE SIM KARTU** Posuňte kryt na zadní straně zařízení a zvedněte jej. Poté vložte SIM kartu podle ikony.

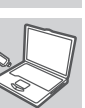

**HASZNÁLAT ELŐTT HELYEZZE BE A SIM-KÁRTYÁT** Csúsztassa el a fedelet az eszköz hátoldalán, majd emelje le. Ezt követően az ikon irányát követve helyezze be a SIM-kártyát.

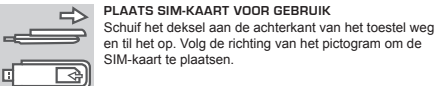

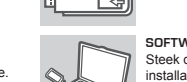

<u>(Sant</u>

#### **SYGNALIZACJA LED**

Światło czerwone (stałe): Brak/błąd karty SIM Światło zielone (stałe): rejestracja (brak połączenia) Światło zielone (mrugające): Połączenie z siecią

POMOC TECHNICZNA dlink.com/support

#### **KONTROLKA LED**

Červená (trvale svítí): Není vložena SIM / Chyba Zelená (trvale svítí): registrace k síti (nepřipojeno) Zelená (bliká): Připojeno k síti

PIN. Pokud jste SIM používali v jiném zařízení, PIN bude stejný. Pokud jste PIN nenastavovali, obraťte se na svého operátora.

### FEHLERBEHEBUNG

**FRANÇAIS**

- **1. WO FINDE ICH MEHR INFORMATIONEN ZUR VERWENDUNG DIESES GERÄTS?**
- Für den DWM-221 steht ein umfassendes Benutzerhandbuch zur Verfügung. Öffnen Sie den D-Link Mobile Connection Manager und klicken Sie auf: Help (Hilfe).
- **2. WARUM KANN ICH KEINE VERBINDUNG ZU EINEM MOBILFUNKNETZ BEKOMMEN?**

Zur Verwendung des DWM-221 benötigen Sie eine bei einem kompatiblen Funknetzanbieter registrierte SIM-Karte. Wenden Sie sich bitte an Ihren Mobilfunkanbieter, wenn Sie Informationen zu dem Dienstangebot wünschen, auf das Ihnen Ihre SIM-Karte Zugriff bietet.

**3. WARUM FORDERT DIE SOFTWARE DIE EINGABE EINER PIN?** Aus Sicherheitsgründen ist bei einigen SIM-Karten eine PIN aktiviert.

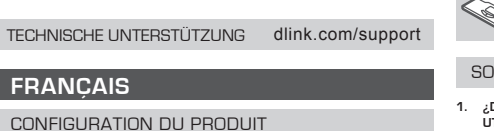

## **NEDERLANDS MAGYAR**

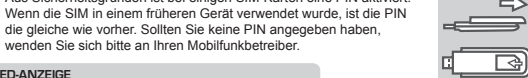

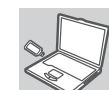

**LED-ANZEIGE**

Rot (Durchgehend): Keine SIM-Karte/Fehler Grün (durchgehend leuchtend): Netzwerkregistrierung

(nicht verbunden)

Grün (blinkend): Mit dem Netzwerk verbunden

**INSTALLATION DU LOGICIEL** Insérez l'adaptateur USB dans votre ordinateur. L'assistant

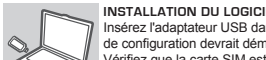

de configuration devrait démarrer automatiquement. Vérifiez que la carte SIM est dans la fente. Suivez les étapes de l'assistant pour configurer le DWM-221.

**3. POURQUOI LE LOGICIEL DEMANDE-T-IL UN CODE PIN ?**

Pour des raisons de sécurité, un code PIN est activé sur certaines cartes SIM. Si la carte SIM a déjà été utilisée sur un autre appareil, le numéro PIN sera le même qu'avant. Si vous n'avez pas configuré de numéro PIN, veuillez contacter votre fournisseur de services mobiles.

ASSISTANCE TECHNIQUE dlink.com/support

TECHNISCHE ONDERSTEUNING dlink.com/support

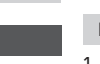

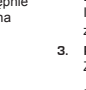

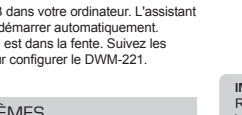

#### **3. DLACZEGO OPROGRAMOWANIE ŻĄDA PODANIA KODU PIN?**

#### TECHNICKÁ PODPORA dlink.com/support

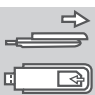

 $\mathbb{Q}$ 

<u>Signal Signal Signal Signal Signal Signal Signal Signal Signal Signal Signal Signal Signal Signal Signal Signal Signal Signal Signal Signal Signal Signal Signal Signal Signal Signal Signal Signal Signal Signal Signal Sign</u>

# **QUICK INSTALLATION GUIDE D-Link**

# 4G LTE USB ADAPTER DWM-221

#### POSTAVLJANJE PROIZVODA

**UMETNITE SIM KARTICU PRIJE UPORABE** Gurnite poklopac na poleđini uređaja i podignite ga. Potom umetnite SIM karticu u smieru ikone.

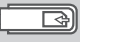

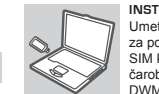

### ΡΎΘΜΙΣΗ ΠΡΟΪΌΝΤΟΣ

#### CONFIGURAÇÃO DO PRODUTO

### PRODUKTINSTALLATION

#### TUOTTEEN ASETUKSET

### KONFIGURERING AF PRODUKTET

### OTKLANJANJE POTEŠKOĆA

### ΑΝΤΙΜΕΤΩΠΙΣΗ ΠΡΟΒΛΗΜΑΤΩΝ

#### FELSÖKNING

### RESOLUÇÃO DE PROBLEMAS

ONGELMATILANTEET

#### FEJLFINDING

**1. HVOR KAN JEG FINNE MER INFORMASJON OM HVORDAN MAN BRUKER DENNE ENHETEN?** En omfattende brukerhåndbok er tilgjengelig for DWM-221. Åpne

D-Link mobile tlkoblingsmanager og klikk på Hjelp. **2. HVORFOR KAN JEG IKKE KOBLE TIL EN MOBILTJENESTENETTVERK?**

- UPORABI ON A A ANGLE OF A ANGLE OF A ANGLE OF A ANGLE OF A ANGLE OF A ANGLE OF A ANGLE OF A ANGLE OF A ANGLE OF A ANGLE OF A ANGLE OF A ANGLE OF A ANGLE OF A ANGLE OF A ANGLE OF A ANGLE OF A ANGLE OF A ANGLE OF A ANGLE OF Za uređaj DWM-221 dostupan je detaljan korisnički priručnik. Otvorite D-Link upravitelja za mobilne veze i kliknite: Pomoć. **2. ZAŠTO SE NE MOGU POVEZATI S MOBILNOM MREŽOM?**
	- Kako biste mogli koristiti DWM-221, potrebna vam je SIM kartica registrirana u mreži koja nudi kompatibilne usluge. Informacije o uslugama kojima možete pristupati putem SIM kartice zatražite od svog davatelja usluga mobilne komunikacije.
	- **3. ZAŠTO PROGRAM TRAŽI UNOS PIN KODA?**
- DWM-221 krever et SIM-kort registrert på et kompatibelt servicenettverk. For informasjon om tjenestene som SIM-kortet gir tilgang til kan du kontakte mobiloperatøren.
- **3. HVORFOR BER PROGRAMVAREN OM EN PIN-KODE?** Av sikkerhetsgrunner har noen SIM-kort aktivert en PIN-kode. Hvis SIM ble brukt i en tidligere enhet vil PIN være den samme som den var før. Hvis du ikke har angitt en PIN-kode, kan du kontakte

Pentru modelul DWM-221 aveti la dispozitie un manual de utilizare cuprinzător. Deschideți managerul D-Link Mobile Connection și faceți clic pe: Ajutor.

- **2. DE CE NU POT REALIZA CONECTAREA LA O REŢEA MOBILĂ?** Dispozitivul DWM-221 necesită introducerea unei cartele SIM care să fie înregistrată într-o rețea mobilă compatibilă. Pentru informații suplimentare legate de serviciile disponibile prin intermediul cartelei SIM, contactați furnizorul de servicii mobile.
- **3. DE CE SOFTWARE-UL SOLICITĂ UN NUMĂR PIN?** Din motive de securitate, pentru unele cartele SIM este activat un număr PIN. În cazul în care cartela SIM a fost utilizată anterior în alt dispozitiv, numărul PIN va coincide cu cel anterior. Dacă nu ați setat un număr PIN, contactați furnizorul de servicii mobile.

Kod nekih je SIM kartica iz sigurnosnih razloga omogućen unos PIN koda. Ako ste SIM karticu prethodno koristili u nekom drugom uređaju, PIN se nije promijenio. Ako još niste postavili PIN, obratite se svom davatelju usluga mobilne komunikacije.

**1. UNDE POT SĂ GĂSESC MAI MULTE INFORMAŢII DESPRE MODUL DE UTILIZARE A ACESTUI DISPOZITIV?**

#### **1. KJE LAHKO NAJDEM VEČ INFORMACIJ O TEM, KAKO LAHKO UPORABLJAM TO NAPRAVO?**

Za DWR-221 je na voljo obsežni uporabniški priročnik. Odprite upravitelja za mobilne povezave D-Link in kliknite: Pomoč. **2. ZAKAJ SE NE MOREM POVEZATI Z MOBILNIM OMREŽJEM?**

DWM-221 potrebuje SIM kartico, ki mora biti registrirana za ustrezno omrežje. Za informacije o storitvah, do katerih vaša SIM kartica zagotavlja pristop, prosimo kontaktirajte vašega ponudnika mobilnih storitev.

#### **3. ZAKAJ PROGRAM ZAHTEVA ŠTEVILKO PIN?**

Zaradi varnosti, nekatere SIM kartice imajo aktivirano PIN številko. Če se je SIM kartica uporabljala v drugi napravi, bo PIN enak, kot je bil prej. Če niste nastavili PIN-a, prosimo kontaktirajte svojega ponudnika mobilnih storitev.

- **1. Πού μπορώ να βρω περισσότερες πληροφορίες για τον τρόπο χρήσης αυτής της συσκευής;** Διατίθεται ένα πλήρες Εγχειρίδιο χρήστη για το DWM-221. Ανοίξτε το λογισμικό D-Link Mobile Connection Manager και κάντε κλικ στο εξής: Βοήθεια.
- **2. Γιατί δεν μπορώ να συνδεθώ σε ένα δίκτυο παρόχου υπηρεσιών κινητού Internet;**

Glisaţi capacul de pe partea din spate a dispozitivului si ridicati-l pentru a-l scoate. Apoi, inserati cartela SIM respectând direcția indicată de pictogramă.

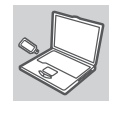

Το DWM-221 απαιτεί μια κάρτα SIM η οποία να είναι καταχωρημένη σε συμβατό δίκτυο παρόχου υπηρεσιών κινητού Internet. Για πληροφορίες σχετικά με τις υπηρεσίες στις οποίες παρέχει πρόσβαση η κάρτα SIM σας, επικοινωνήστε με τον πάροχο υπηρεσιών κινητού Internet.

**1. VAR HITTAR JAG MER INFORMATION OM HUR JAG ANVÄNDER ENHETEN?**

En omfattande bruksanvisning finns för DWM-221. Öppna D-Links hanterare för mobila anslutningar och klicka på: Hjälp.

- **2. VARFÖR KAN JAG INTE ANSLUTA TILL ETT MOBILT NÄTVERK?** DWM-221-enheten kräver ett SIM-kort som är registrerat med ett nätverk med kompatibla tjänster. Kontakta din mobiltjänstleverantör för information om de tjänster som ditt SIM-kort ger tillgång till.
- **3. VARFÖR FRÅGAR PROGRAMVARAN EFTER ETT PIN-NUMMER?** Av säkerhetsskäl har vissa SIM-kort ett PIN-nummer aktiverat. Om SIM-kortet har använts i en annan enhet kommer PIN-numret att vara samma som tidigare. Om du inte har angett ett PIN-nummer kontaktar du din mobiltjänstleverantör.

Introduceti adaptorul USB în computerul dvs. Expertul de configurare ar trebui să pornească automat. Asigurați-vă că ați introdus cartela SIM în slot. Urmați paşii din cadrul expertului pentru a finaliza configurarea dispozitivului DWM-221.

**1. ONDE POSSO ENCONTRAR MAIS INFORMAÇÕES SOBRE COMO UTILIZAR ESTE DISPOSITIVO?**

Está disponível um Manual do Utilizador abrangente para o DWM-221. Abra o gestor de Ligação Móvel D-Link e clique em: Ajuda. **2. PORQUE É QUE NÃO CONSIGO LIGAR A UMA REDE DE SERVIÇOS MÓVEL?**

O DWM-221 requer um cartão SIM registado numa rede de serviços compatível. Para informações sobre os serviços a que o seu cartão SIM fornece acesso, contacte o seu fornecedor de serviços móveis.

**3. PORQUE É QUE O SOFTWARE ESTÁ A PEDIR UM NÚMERO PIN?** Por segurança, alguns cartões SIM têm um número PIN ativado. Se o SIM tiver sido utilizado num dispositivo anterior, o PIN será igual ao anterior. Se não tiver configurado um PIN, contacte o seu fornecedor de serviços móveis.

- **1. MISTÄ LÖYDÄN LISÄTIETOJA TÄMÄN LAITTEEN KÄYTÖSTÄ?** DWM-221:lle on saatavilla kattava käyttöopas. Avaa D-Link Mobile Connection Manager ja valitse: Ohje.
- **2. MIKSI EN PYSTY KYTKEMÄÄN LAITETTA MOBIILIVERKKOON?** DWM-221 edellyttää SIM-korttia, joka on rekisteröity yhteensopivaan palveluverkkoon. Kysy mobiilipalvelujen tarjoajaltasi lisätietoja palveluista, joihin saat yhteyden SIM-kortin avulla.
- **3. MIKSI OHJELMISTO KYSYY PIN-KOODIA?**
	- Turvallisuussyistä, joissakin SIM-korteissa on käytössä PIN-koodi. Jos SIM-korttia on käytetty aiemmin toisessa laitteessa, PINkoodi on ennallaan. Jos et ole asettanut PIN-koodia, ota yhteyttä mobiilipalvelujen tarjoajaasi.

Roşu (aprins constant): nicio cartelă SIM/eroare Verde (aprins constant): sunteti înregistrat rețea (fără conectare) Verde (intermitent): conectat la retea

SUPORT TEHNIC dlink.com/support

- **1. HVOR FINDER JEG FLERE INFORMATIONER OM, HVORDAN JEG ANVENDER DENNE ENHED?**
- En omfattende brugervejledning er til rådighed til DWM-221. Åbn D-Link's mobiltilslutningsstyring, og klik på: Hjælp. **2. HVORFOR KAN JEG IKKE TILSLUTTE TIL EN MOBIL**
- **NETVÆRKSTJENESTE?** DWM-221 kræver et SIM-kort, som er tilmeldt et kompatibelt

mobiltelefonnetværk. Oplysninger om de tjenester, som dit SIM-kort giver adgang til, kan du få ved at kontakte din mobiltelefoniudbyder. **3. HVORFOR SPØRGER SOFTWAREN OM EN PIN-KODE?**

Af sikkerhedshensyn har nogle SIM-kort en PIN-kode aktiveret. Hvis SIM-kortet tidligere har været brugt i en anden enhed, vil PIN-koden være den samme som før. Hvis du ikke har indstillet en PIN-kode, skal du kontakte din mobiltelefoniudbyder.

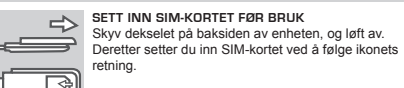

#### **INSERAŢI CARTELA SIM ÎNAINTE DE UTILIZARE**

#### Potisnite in dvignite pokrov na zadnji strani naprave. Nato vstavite kartico SIM v smeri ikone.

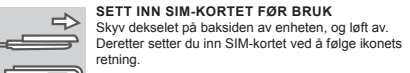

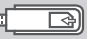

Q.

#### retning. \_ ⊡ **PROGRAMVAREINSTALLASJON**

**INSIRA O CARTÃO SIM ANTES DE UTILIZAR**  $\Rightarrow$ Faça deslizar a tampa na parte de trás do dispositivo e <del>de B</del> levante-a. Em seguida, insira o cartão SIM seguindo a direção do ícone.

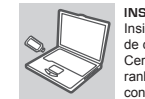

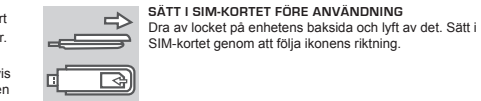

 $\bigotimes\nolimits_{\alpha}$ Tran

SIM-kortet genom att följa ikonens riktning.

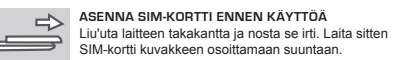

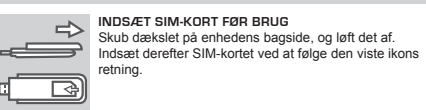

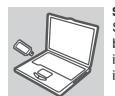

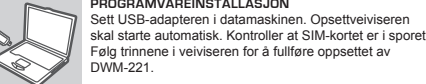

### FFILSØKING

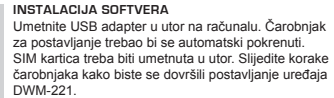

DWM-221.

#### **INSTALAREA SOFTWARE-ULUI**

**NAMESTITEV PROGRAMSKE OPREME** Vstavite USB adapter v vaš računalnik. Čarovnik za namestitev bi se moral samodejno zagnati. Zagotovite, da se vaša SIM kartica nahaja v reži. Za namestitev S. Est naprave DWM-221 sledite korakom v čarovniku.

#### ODPRAVLJANJE TEŽAV DEPANARE

**Εγκατάσταση λογισμικού** Εισαγάγετε τον προσαρμογέα USB στον υπολογιστή σας. Ο οδηγός εγκατάστασης πρέπει να ξεκινήσει αυτόματα. Βεβαιωθείτε ότι η κάρτα SIM βρίσκεται στην υποδοχή. Ακολουθήστε τα βήματα του οδηγού, για να ολοκληρώσετε την εγκατάσταση του DWM-221.

**INSTALAÇÃO DO SOFTWARE** Insira o adaptador USB no seu computador. O assistente de configuração deverá ser iniciado automaticamente. Certifique-se de que o seu cartão SIM está inserido na ranhura. Siga os passos do assistente para terminar a configuração do DWM-221.

**INSTALLATION AV PROGRAMVARA** Sätt i USB-adaptern i datorn. Installationsguiden skall starta automatiskt. Kontrollera att ditt SIM-kort sitter i kortplatsen. Följ stegen i guiden för att slutföra konfigurationen av DWM-221.

#### **OHJELMISTON ASENTAMINEN** Liitä USB-sovitin tietokoneeseen. Ohjatun asennuksen tulisi käynnistyä automaattisesti. Varmista, että SIMkortti on korttipaikassa. Suorita DWM-221:n asetusten määrittäminen loppuun noudattamalla ohjatun toiminnan vaiheita.

**SOFTWARE-INSTALLATION** Sæt USB-adapteren i computeren. Konfigurationsguiden bør starte automatisk. Sørg for, at dit SIM-kort sidder i slottet. Følg guidens enkelte trin for at gennemføre indstillingen af DWM-221.

# **NORSK**

#### **PRODUKTOPPSETT**

# **HRVATSKI**

# **SLOVENSKI ROMÂNĂ**

### NAMESTITEV IZDELKA CONFIGURAREA PRODUSULUI

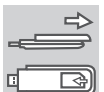

# **ΕΛΛΗΝΙΚΆ**

# **PORTUGUÊS**

– ⊡

# **SVENSKA**

# **SUOMI**

⊡੨

# **DANSK**

#### **LED-INDIKASJON**

Rød (stabilt på): Intet SIM-kort / feil Grønn (stabilt på): registrer nettverk (ikke koble til) Grønn (blinker): Koblet til nettverket

TEKNISK STØTTE dlink.com/support

#### **ZNAČENJE LED INDIKATORA**

Crvena (stalno svijetli): Nema SIM kartice/pogreška Zelena (stalno svijetli): registrirajte mrežu (nema veze) Zelena (bljeska): Povezano s mrežom

TEHNIČKA PODRŠKA dlink.com/support

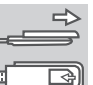

# **PRED UPORABO VSTAVITE KARTICO SIM**

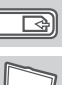

 $\Diamond$ 

#### **LED OZNAČBE**

Rdeča (sveti): Ni kartice SIM/napaka Zelena (sveti): registrirajte omrežje (ni povezave) Zelena (utripa): Povezano z omrežjem

#### **LYSDIODINDIKERING**

Röd (fast sken): Inget SIM-kort/fel Grön (fast sken): registrerar nätverk (ej ansluten) Grön (blinkande): Ansluten till nätverk

TEKNISK SUPPORT dlink.com/support

#### **INDICAÇÃO LED**

Vermelho (ligado fixo): Sem cartão SIM/Erro Verde (fixo): registar rede (não ligar) Verde (a piscar): Ligado à rede

#### **LED-VISNING**

Rød (konstant): Intet SIM-kort/fejl Grøn (konstant): registrér netværket (ikke tilslut) Grøn (blinker): Tilsluttet netværket

TEKNISK SUPPORT dlink.com/support

### **LED-MERKKIVALOT** Punainen (palaa tasaisesti): Ei SIM-korttia/virhe

Vihreä (palaa tasaisesti): rekisteröi verkko (ei yhdistetty) Vihreä (vilkkuu): Yhdistetty verkkoon

TEKNINEN TUKI dlink.com/support

### **ΕΝΔΕΙΚΤΙΚΉ ΛΥΧΝΊΑ LED**

Κόκκινη (σταθερά αναμμένη): Δεν υπάρχει κάρτα SIM/ Σφάλμα Πράσινη (σταθερά αναμμένη): καταχώρηση στο δίκτυο (δεν έχει γίνει σύνδεση) Πράσινη (αναβοσβήνει): Έγινε σύνδεση στο δίκτυο

#### **3. Γιατί το λογισμικό ζητά κωδικό PIN;**

Για λόγους ασφαλείας, κάποιες κάρτες SIM έχουν ενεργοποιημένο έναν κωδικό PIN. Εάν η κάρτα SIM είχε χρησιμοποιηθεί σε προηγούμενη συσκευή, το PIN θα είναι το ίδιο με πριν. Εάν δεν έχετε ορίσει PIN, επικοινωνήστε με τον πάροχο υπηρεσιών κινητού Internet.

#### **INDICATORUL CU LED**

ASSISTÊNCIA TÉCNICA dlink.com/support

ΤΕΧΝΙΚΉ ΥΠΟΣΤΉΡΙΞΗ dlink.com/support

TEHNIČNA PODPORA dlink.com/support